## **Atributy data**

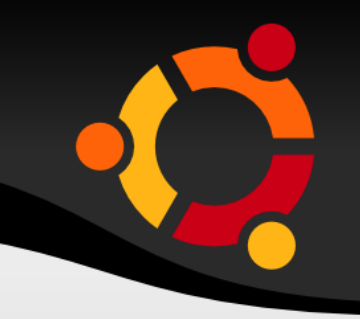

- Předání hodnot do JavaScriptu
- $-HTMI<sub>5</sub>$
- **Proč to jede i s použitím !DOCTYPE HTML 4** netuším – ikdyž my jsme zkusili jen XHTML

 $\langle 0 \rangle =$  link to 'Destroy', post, :confirm  $\Rightarrow$  'Are you sure?', :method => :delete %>

### ubu

### **Koncepce**

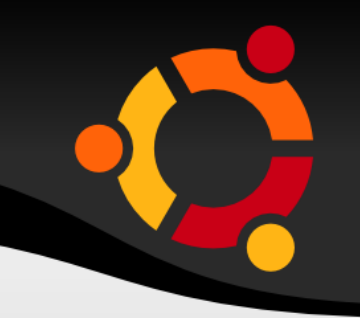

- Podobně jako CSS
- Oddělení JavaScriptu od HTML

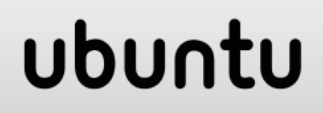

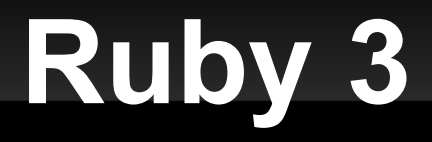

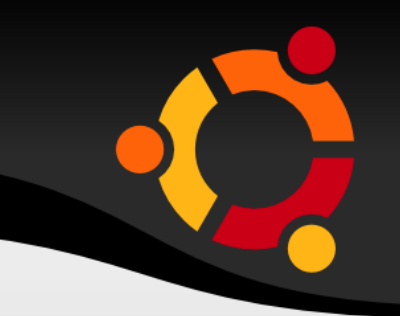

<%= link\_to 'Destroy', post, :confirm => 'Are you sure?', :method => :delete %>

<a href="/domains/1" data-confirm="Are you sure?" data-method="delete" rel="nofollow">delete</a>

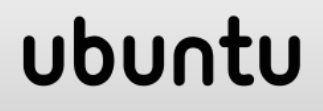

### **Ruby 2**

 $\langle 0 \rangle$  = link to 'Destroy', post, :confirm => 'Are you sure?', :method  $\Rightarrow$  :delete %>

 $\alpha$  href="/domains/1" onclick="if (confirm('Are you sure?')) { var f = document.createElement('form'); f.style.display = 'none'; this.parentNode.appendChild(f); f.method = 'POST'; f.action = this.href;var m = document.createElement('input'); m.setAttribute('type', 'hidden'); m.setAttribute('name', '\_method'); m.setAttribute('value', 'delete'); f.appendChild(m);var s = document.createElement('input'); s.setAttribute('type', 'hidden'); s.setAttribute('name', 'authenticity token'); s.setAttribute('value', 'pKvg9hsnQ33uk='); f.appendChild(s);f.submit(); };return false;">delete</a>

#### ubur

# **JavaScript Ruby 3**

```
$('a[data-remote],input[data-remote]').live('click', function (e) {
  $(this).callRemote();
  e.preventDefault();
\};
$('a[data-method]:not([data-remote])').live('click', function (e){
 var link = $(this), href = link.attr('href'),
   method = link.attr('data-method'),
  form = \frac{1}{2}('<form method="post" action="'+href+"'>'),
  metadata_input = '<input name="_method" value="'+method+"
type="hidden" />';
 if (csrf param != null &8 csrf_token != null) {
  metadata input += '<input name="'+csrf param+" value="'+csrf token+"
type="hidden" />';
 }
  form.hide()
   .append(metadata_input)
   .appendTo('body');
  e.preventDefault();
  form.submit();
});ubun
```
### **JQuery**

```
<script>
jQuery(function($) {
  $("#alert").click(function() {
    alert("Thanks for clicking me");
   return false;
  });
});
</script>
```

```
<a id="alert" href="#">Click me</a>
```
### ubur

## **Jquery a HTML5**

```
<script>
jQuery(function($) {
  $('a[data-confirm], input[data-
confirm]').live('click', function() {
    if (!confirm($(this).attr('data-confirm'))) {
     return false;
 }
  });
});
</script>
```
<a data-confirm="Are you sure?" href="/destroy>Click to Destroy</a>

#### ubun

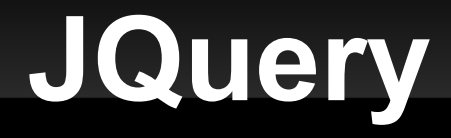

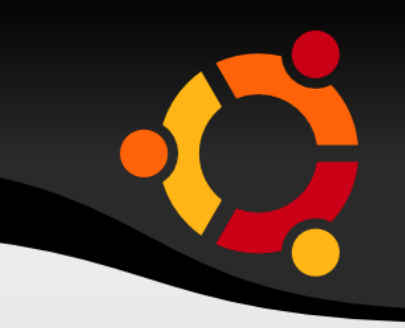

 With the following jQuery code you can show/hide all tables with the class .special by clicking a generic element with class .button

```
<script>
  jQuery(function($) {
   $("#button").click(function() {
     $("table.special").toggle();
   });
  });
</script>
```
### ubu

# **Použité zdroje**

- http://www.simonecarletti.com/blog/2010/06/un obtrusive-javascript-technique/
- http://ejohn.org/blog/html-5-data-attributes/

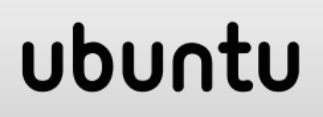